## GUIA MACRO No11

## OBJETIVO GENERAL

Construir una macro en Microsoft Excel usando Visual Basic que me permita convertir un número en texto.

## Inducción para realizar la macro

Usted puede tener en cuenta los siguientes pasos: CLIC AQUI 1) Tener en su computador instalado el Microsoft Excel. 2) Activar la cinta de Programador.  $\Omega_{\rm B}$ Libro1 - Microsoft Excel Vista Programador Prueba de carga Inicio Insertar Diseño de página Fórmulas Datos Revisar PASO 2 Propiedades Propiedades de la asignación **TA Importar** 耳 a Paquetes de expansión 脲 Ver código **图 Exportar** Visual Macros Insertar Modo Origen Modo<br>Diseño 19 Ejecutar cuadro de diálogo <@>
Actualizar datos Λ Basic Controles XML Código  $f_x$  $-\bigcirc$  $A1$  $\overline{A}$ B Ċ D Ė F G  $H$  $\mathbf{1}$ 

3) En la cinta de programador al lado Izquierdo encuentra la opción VISUAL BASIC , usted puede dar clic

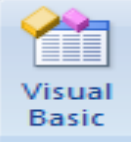

4) Don de le presenta la siguiente ventana

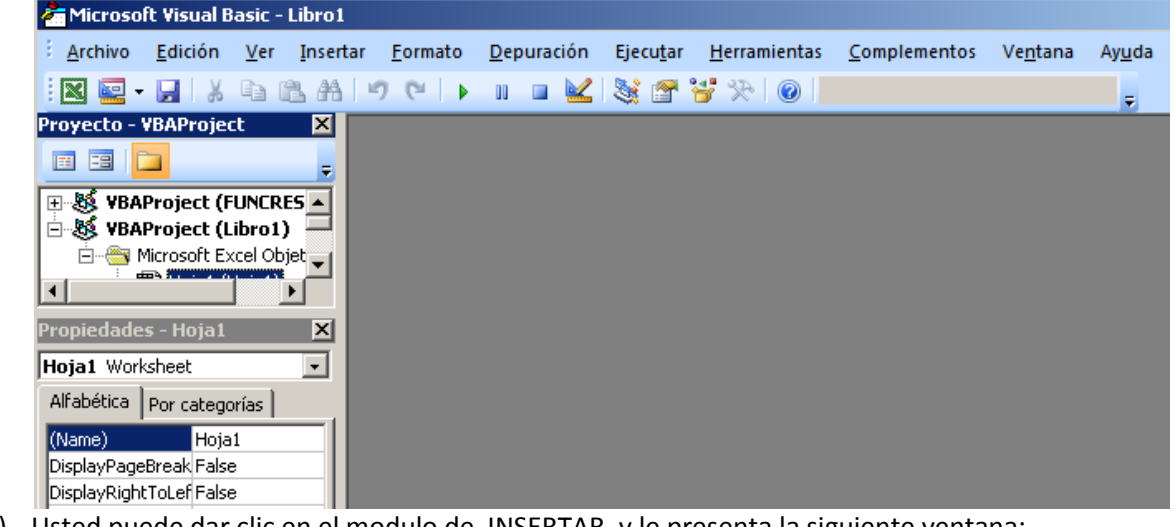

5) Usted puede dar clic en el modulo de INSERTAR, y le presenta la siguiente ventana:

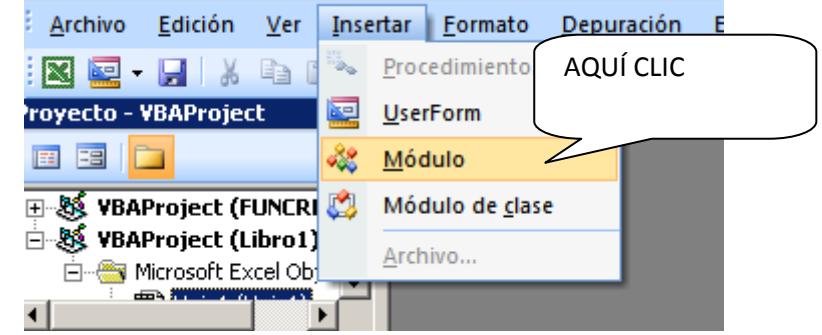

6) Usted puede dar clic en MODULO, y le abre la siguiente la siguiente ventana

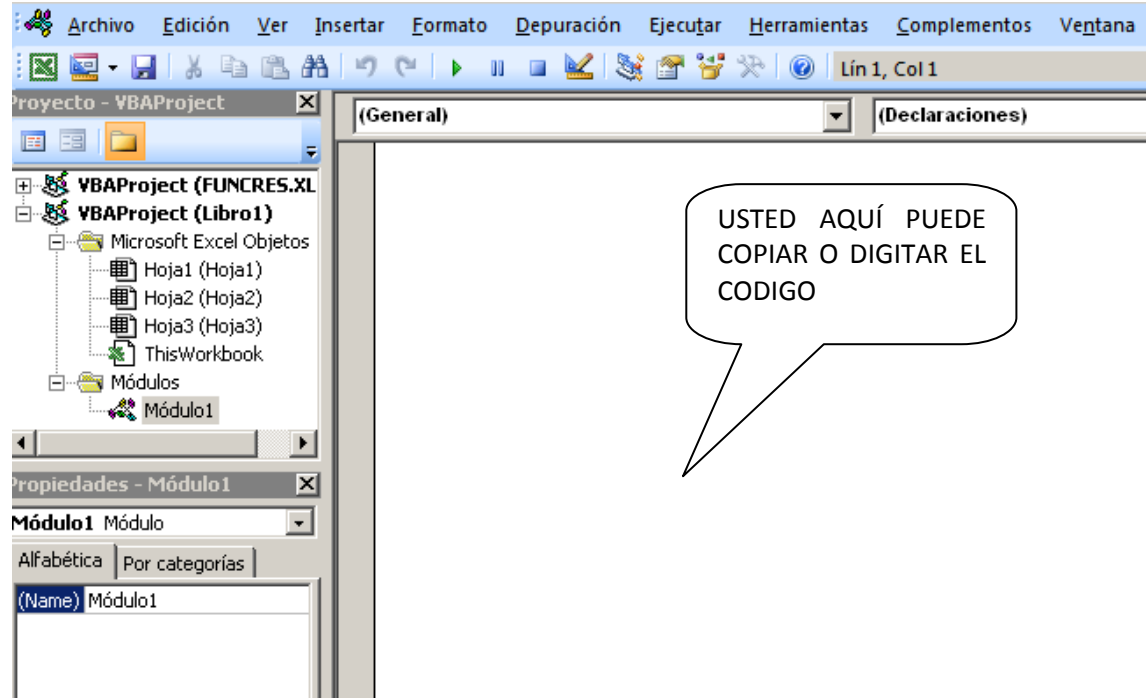

7) En la ventana anterior en el lugar que dice digite código usted puede digitar este código para hacer la conversión de números a letras :

```
Function num_pedro(Numero As Double) As String
Dim Letras As String
Dim HuboCentavos As Boolean
Dim Decimales As Double
Decimales = Numero - Int(Numero)
Numero = Int(Numero)
Dim Numeros(90) As String
Numeros(0) = "cero"
Numeros(1) = "uno"Numeros(2) = "dos"
Numeros(3) = "tres"Numeros(4) = "cuatro"
Numeros(5) = "cinco"
Numeros(6) = "seis"Numeros(7) = "siete"
Numeros(8) = "ocho"
Numeros(9) = "nueve"
Numeros(10) = "diez"
Numeros(11) = "once"
Numeros(12) = "doce"
Numeros(13) = "trece"
Numeros(14) = "catorce"
Numeros(15) = "quince"
Numeros(20) = "veinte"
Numeros(30) = "treinta"
Numeros(40) = "cuarenta"
Numeros(50) = "cincuenta"
Numeros(60) = "sesenta"
```

```
Numeros(70) = "setenta"
Numeros(80) = "ochenta"
Numeros(90) = "noventa"
Do
   '*---> Centenas de Millón
   If (Numero < 1000000000) And (Numero >= 100000000) Then
    If (Int(Numero / 100000000) = 1) And ((Numero - (Int(Numero / 100000000) *100000000)) < 1000000) Then
       Letras = Letras & "cien millones "
     Else
       Select Case Int(Numero / 100000000)
       Case 1
         Letras = Letras & "ciento"
       Case 5
         Letras = Letras & "quinientos"
       Case 7
         Letras = Letras & "setecientos"
       Case 9
         Letras = Letras & "novecientos"
       Case Else
         Letras = Letras & Numeros(Int(Numero / 100000000))
       End Select
       If (Int(Numero / 100000000) <> 1) And (Int(Numero / 100000000) <> 5) And 
(Int(Numero / 100000000) <> 7) And (Int(Numero / 100000000) <> 9) Then
         Letras = Letras & "cientos "
       Else
         Letras = Letras & " "
       End If
     End If
     Numero = Numero - (Int(Numero / 100000000) * 100000000)
   End If
   '*---> Decenas de Millón
   If (Numero < 100000000) And (Numero >= 10000000) Then
     If Int(Numero / 1000000) < 16 Then
       Letras = Letras & Numeros(Int(Numero / 1000000))
       Letras = Letras & " millones "
       Numero = Numero - (Int(Numero / 1000000) * 1000000)
     Else
       Letras = Letras & Numeros(Int(Numero / 10000000) * 10)
       Numero = Numero - (Int(Numero / 10000000) * 10000000)
       If Numero > 1000000 Then
        Letras = Letras & " y" End If
     End If
   End If
   '*---> Unidades de Millón
   If (Numero < 10000000) And (Numero >= 1000000) Then
     If Int(Numero / 1000000) = 1 Then
       Letras = Letras & " un millón "
     Else
       Letras = Letras & Numeros(Int(Numero / 1000000))
       Letras = Letras & " millones "
```

```
 End If
     Numero = Numero - (Int(Numero / 1000000) * 1000000)
   End If
   '*---> Centenas de Millar
   If (Numero < 1000000) And (Numero >= 100000) Then
     If (Int(Numero / 100000) = 1) And ((Numero - (Int(Numero / 100000) * 100000)) < 
1000) Then
       Letras = Letras & " cien mil "
     Else
       Select Case Int(Numero / 100000)
       Case 1
         Letras = Letras & "ciento"
       Case 4
         Letras = Letras & "cuatrocientos"
       Case 5
         Letras = Letras & "quinientos"
       Case 7
         Letras = Letras & "setecientos"
       Case 9
         Letras = Letras & "novecientos"
       Case Else
         Letras = Letras & Numeros(Int(Numero / 100000))
       End Select
       If (Int(Numero / 100000) <> 1) And (Int(Numero / 100000) <> 4) And 
(Int(Numero / 100000) <> 5) And (Int(Numero / 100000) <> 7) And (Int(Numero / 
100000\le 9) Then
         Letras = Letras & "cientos mil "
       Else
         Letras = Letras & " "
       End If
     End If
     Numero = Numero - (Int(Numero / 100000) * 100000)
   End If
   '*---> Decenas de Millar
   If (Numero < 100000) And (Numero >= 10000) Then
     If Int(Numero / 1000) < 16 Then
       Letras = Letras & Numeros(Int(Numero / 1000))
       Letras = Letras & " mil "
       Numero = Numero - (Int(Numero / 1000) * 1000)
     Else
       Letras = Letras & Numeros(Int(Numero / 10000) * 10)
       Numero = Numero - (Int((Numero / 10000)) * 10000)
       If Numero > 1000 Then
        Letras = Letras & "y" Else
         Letras = Letras & " mil "
       End If
     End If
   End If
   '*---> Unidades de Millar
   If (Numero < 10000) And (Numero >= 1000) Then
    If Int(Numero / 1000) = 1 Then
```

```
 Letras = Letras & "un"
     Else
       Letras = Letras & Numeros(Int(Numero / 1000))
     End If
     Letras = Letras & " mil "
     Numero = Numero - (Int(Numero / 1000) * 1000)
   End If
   '*---> Centenas
   If (Numero < 1000) And (Numero > 99) Then
     If (Int(Numero / 100) = 1) And ((Numero - (Int(Numero / 100) * 100)) < 1) Then
       Letras = Letras & "cien "
     Else
       Select Case Int(Numero / 100)
       Case 1
         Letras = Letras & "ciento"
       Case 5
         Letras = Letras & "quinientos"
       Case 7
          Letras = Letras & "setecientos"
       Case 9
         Letras = Letras & "novecientos"
       Case Else
         Letras = Letras & Numeros(Int(Numero / 100))
       End Select
       If (Int(Numero / 100) <> 1) And (Int(Numero / 100) <> 5) And (Int(Numero / 100) 
<> 7) And (Int(Numero / 100) <> 9) Then
          Letras = Letras & "cientos "
       Else
         Letras = Letras & " "
       End If
     End If
     Numero = Numero - (Int(Numero / 100) * 100)
   End If
   '*---> Decenas
   If (Numero < 100) And (Numero > 9) Then
     If Numero < 16 Then
       Letras = Letras & Numeros(Int(Numero))
       Numero = Numero - Int(Numero)
     Else
       Letras = Letras & Numeros(Int((Numero / 10)) * 10)
       Numero = Numero - (Int((Numero / 10)) * 10)
       If Numero > 0.99 Then
         Letras = Letras & " y "
       End If
     End If
   End If
   '*---> Unidades
   If (Numero < 10) And (Numero > 0.99) Then
    Letras = Letras & Numeros(Int(Numero))
    Numero = Numero - Int(Numero)
   End If
Loop Until (Numero = 0)
```

```
'*---> Decimales
If (Decimales > 0) Then
   Letras = Letras & " con "
   Letras = Letras & Format(Decimales * 100, "00") & "/100 centavos"
End If
num_pedro = Letras
End Function
```
- 8) Usted puede Guardar, No olvide que en el momento de guardar debe habilitar el libro para macros.
- 9) Par ver que si funciona la marco en ese libro tenga en cuenta los siguientes ítem
	- a) Digite tres números en diferente celdas
	- b) Elabore la sumatorio y use la función redondear" en la misma celda"

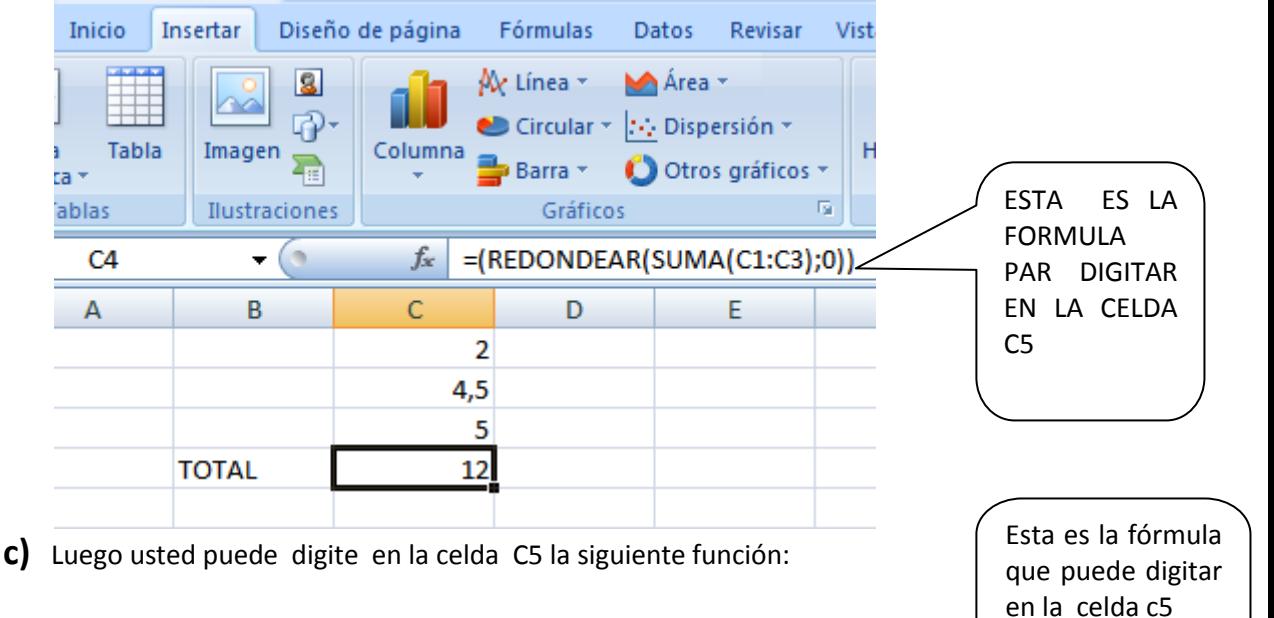

## **d) =CONCATENAR("SON :";MAYUSC(num\_pedro(C4));"")**

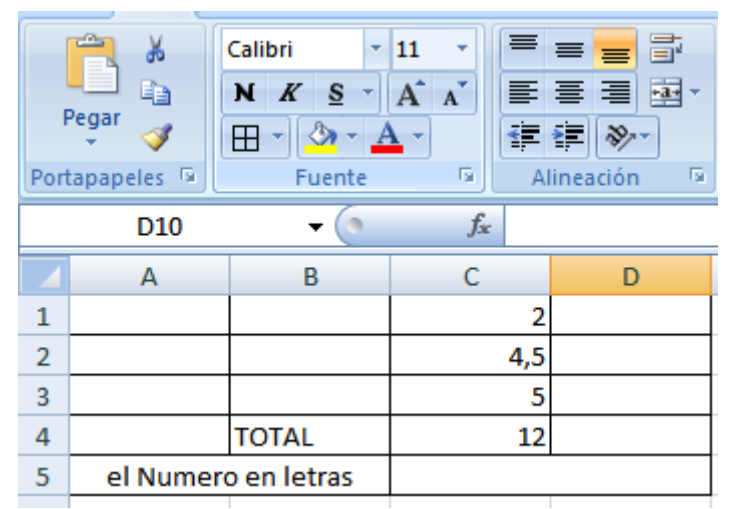

e) Al dar ENTER le ejecuta la macro

Ver número en

letras

| 랭                                                                                        | Inicio                                                    | Insertar                                             | Diseño de página                                                                                                  | Fórmulas                                                              | Datos<br>Revisar                                                                | Vista                     | Programador<br>Prue                                                  |
|------------------------------------------------------------------------------------------|-----------------------------------------------------------|------------------------------------------------------|----------------------------------------------------------------------------------------------------|-----------------------------------------------------------------------|---------------------------------------------------------------------------------|---------------------------|----------------------------------------------------------------------|
|                                                                                          | والأكل<br>Ж<br>la.<br>Pegar<br>Portapapeles <sup>Ta</sup> | Calibri<br>$\boldsymbol{K}$<br>S<br>N<br>⊞<br>Fuente | $\equiv$<br>$\frac{11}{11}$<br>٠<br>$A^{\uparrow}$<br>$\mathbf{A}^{\mathsf{T}}$<br>$\leftarrow$ $\leftarrow$<br>履 | 昼<br>$\equiv \equiv$<br>国。<br>퇴불별<br>$\mathcal{D}$<br>Alineación<br>匾 | General<br>Ŧ<br>$\frac{9}{6}$<br>000<br>${}^{80}_{60}$ ${}^{80}_{60}$<br>Número | Аî<br><b>Estilos</b><br>匾 | $\frac{1}{2}$ = Insertar $\tau$<br>Eliminar *<br>Formato *<br>Celdas |
| $f_x$<br>=CONCATENAR("SON :";MAYUSC(num pedro(C4));"")<br>C5<br>$\overline{\phantom{a}}$ |                                                           |                                                      |                                                                                                    |                                                                       |                                                                                 |                           |                                                                      |
|                                                                                          | A                                                         | в                                                    | C                                                                                                    | D                                                                     | E                                                                               | F                         | G                                                                    |
| 1                                                                                        |                                                           |                                                      | 2                                                                                                    |                                                                       |                                                                                 |                           |                                                                      |
| $\overline{2}$                                                                           |                                                           |                                                      | 4,5                                                                                                    |                                                                       |                                                                                 |                           |                                                                      |
| 3                                                                                        |                                                           |                                                      | 5                                                                                                    |                                                                       |                                                                                 |                           |                                                                      |
| 4                                                                                        |                                                           | <b>TOTAL</b>                                         | 12                                                                                                    |                                                                       |                                                                                 |                           |                                                                      |
| 5                                                                                        | el Numero en letras                                       |                                                      | SON:DOCE                                                                                                    |                                                                       |                                                                                 |                           |                                                                      |
| 6                                                                                        |                                                           |                                                      |                                                                                                    |                                                                       |                                                                                 |                           |                                                                      |

Felicitaciones USTED SI PUEDE